# RANCANG BANGUN APLIKASI ELECTRONIC COMMERCE "KRE ALANG" PADA UKM. KEMANG SATANGE SUMBAWA

 **Rodianto<sup>1</sup> , Febri Caputra Kandidat2**

ProgramStudi Teknik Informatika, Fakultas Teknik, Universitas Teknologi Sumbawa \*Corresponding Author email: rodianto@uts.ac.id<sup>1</sup>, febricaputra.k@gmail.com<sup>2</sup>

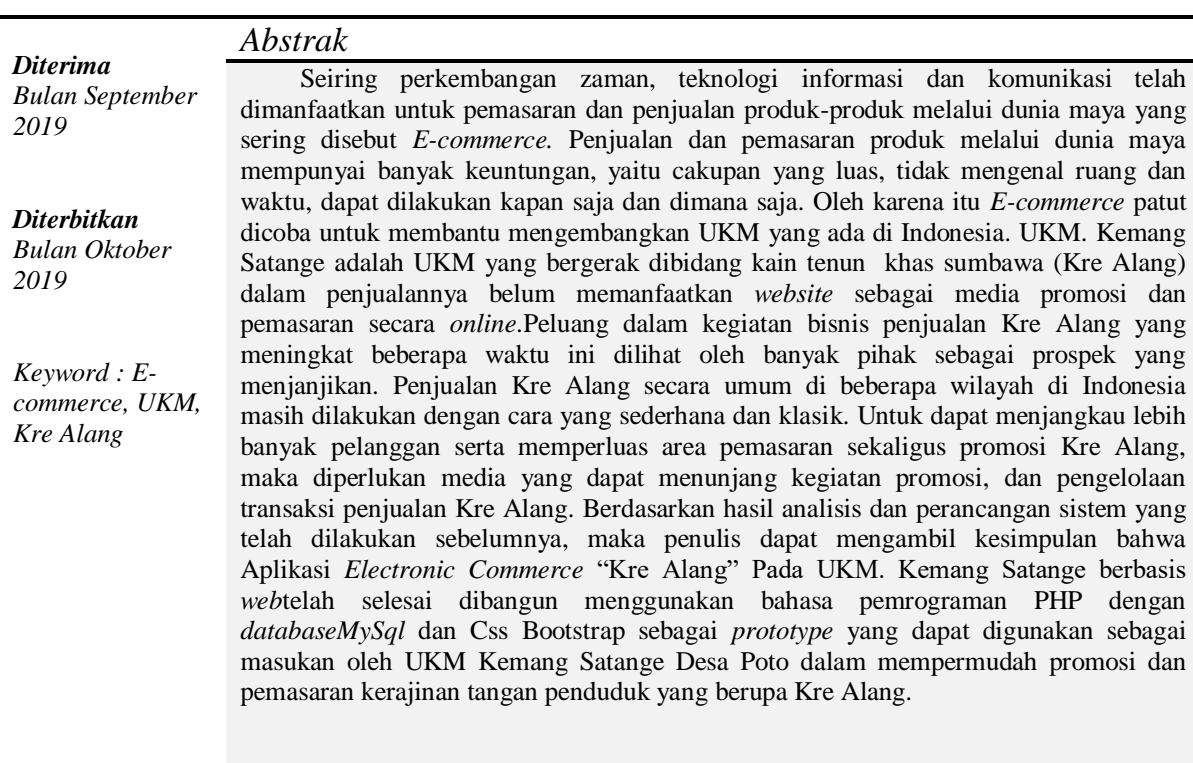

# **PENDAHULUAN**

Internet merupakan salah satu teknologi yang berperan penting dalam kemajuan zaman yang bila dipergunakan akan memberikan banyak manfaat. Salah satu komponen internet adalah aplikasi *website*. *Website* merupakan sebuah sarana penyampaian informasi yang memiliki fasilitas dasar internet yang tidak memandang tempat dan waktu. Biasanya pengguna *website* di dunia bisnis dan informasi khususnya pemasaran dan penjualan produk secara *online* sudah berkembang sangat pesat. Hal tersebut memberikan kemudahan bagi pembeli untuk melihat secara lansung produk yang akan dijual dan sistem pemasaran secara *online* dimanapun dan kapanpun tanpa batasan waktu dan tempat.

Usaha Kecil Menengah atau yang sering disingkat UKM merupakan salah satu bagian penting dari perekonomian suatu negara maupun daerah, begitu juga dengan negara Indonesia. UKM ini sangat memiliki peranan penting dalam lajunya perekonomian masyarakat. UKM ini juga sangat membantu pemerintah dalam hal penciptaan lapangan kerja baru dan lewat UKM juga banyak tercipta unit unit kerja baru yang menggunakan tenaga-tenaga baru yang dapat mendukung pendapatan rumah tangga.

UKM. Kemang Satange adalah UKM yang bergerak dibidang kain tenun khas sumbawa (Kre Alang) dalam penjualannya belum memanfaatkan *website* sebagai media promosi dan pemasaran secara *online*. Peluang dalam kegiatan bisnis penjualan Kre Alang yang meningkat beberapa waktu ini dilihat

oleh banyak pihak sebagai prospek yang menjanjikan. Penjualan Kre Alang secara umum di beberapa wilayah di Indonesia masih dilakukan dengan cara yang sederhana dan klasik. Untuk dapat menjangkau lebih banyak pelanggan serta memperluas area pemasaran sekaligus promosi Kre Alang, maka diperlukan media yang dapat menunjang kegiatan promosi, dan pengelolaan transaksi penjualan Kre Alang. Berdasarkan latar belakang diatas penulis tertarik membangun penjualan *online* dengan judul penelitian "RANCANG BANGUN APLIKASI *ELECTRONIC COMMERCE*" KRE ALANG " PADA UKM. KEMANG SATANGE SUMBAWA.

#### **METODE PENELITIAN**

Metode yang digunakan dalam penelitian tugas akhir ini adalah metode *waterfall,* metode air terjun atau yang sering disebut metode *waterfall* sering dinamakan siklus hidup klasik (*classic life cycle*), dimana hal ini menggambarkan pendekatan yang sistematis dan juga berurutan pada pengembangan perangkat lunak, dimulai dengan spesifikasi kebutuhan pengguna lalu berlanjut melalui tahapan-tahapan perencanaan (*planning*), pemodelan (*modeling*), konstruksi (*constrction*), serta penyerahan sistem ke para pelanggan/pengguna (*deplopment*), yang diakhiri dengan dukungan pada perangkat lunak lengkap yang dihasilkan (Presman, 2012).

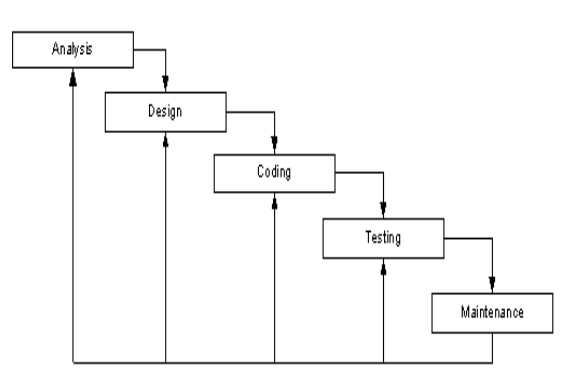

Gambar 2.1 Tahapan Metode *Waterfall*

Dalam pengembangannya metode *waterfall* memiliki beberapa tahapan yang berurutan yaitu sebagai berikut:

*a. Analysis*

*Analysis* kebutuhan dilakukan dengan kegiatan observasi dan wawancara. Observasi dilakukan langsung ke UKM. Kemang Satange.

*b. Design*

Proses *design* dilakukan dengan memperhatikan data yang terkumpul dari hasil observasi dilapangan yaitu berkaitan dengan kebutuhan sistem, metode yang digunakan dan pengguna sistem. Dilakukan supaya sistem yang dibuat sesuai dengan alur proses untuk dikonsulkan dan mendapat persetujuan oleh dosen pembimbing. *c. Coding*

Tahap ini merupakan implementasi dari *design*. *Design* yang telah dibuat kemudian diproses menjadi sebuah sistem dengan menggunakan *coding*. Proses *coding* dilakukan dengan menggunakan Bahasa pemrograman PHP, MySQL dan XAMPP. Setelah proses *coding* selesai dilakukan testing terhadap sistem yag dibuat untuk menemukan kesalahan-kesalahan terhadap sistem untuk diperbaiki.

*d. Testing*

Tahapan ini sistem di uji keefektifannya sehingga didapatkan kekurangan dan kelemahan dari sistem yang kemudian dilakukan perbaikan terhadap aplikasi supaya menjadi lebih baik.

*e. Maintenance*

Tidak menutup kemungkinan sebuah perangkat lunak mengalami perubahan ketika dikirimkan ke *user.* Perubahan bisa terjadi karena adanya kesalahan yang muncul dan tidak terdeteksi saat pengujian atau perangkat lunak harus beradaptasi dengan lingkungan baru.

# **HASIL DAN PEMBAHASAN**

Berdasarkan

metode *waterfall*yangdigunakan dala

m penelitian ini, maka proses

yang digunakan dalam membangun Aplikasi*E-*

*Commerce* Kre Alang adalah sebagai berikut:

# **Hasil Analisis**

Kebutuhan spesifikasi minimum pada Rancang Bangun Aplikasi *ElectronicCommerce* "Kre Alang" Pada UKM. Kemang Satange Sumbawa terdiri dari kebutuhan spesifikasi minimum untuk perangkat keras (*hardware*) perangkat lunak (*software*), data dan proses.

# **Kebutuhan Perangkat Keras**

Untuk dapat menjalankan Sistem Informasi ini, kebutuhan minimum perangkat keras yang diperlukan untuk menunjang sistem adalah perangkat keras komputer kompatibel dengan

spesifikasi yang disebutkan dibawah ini (Pambudi, 2016):

- 1. Prosesor minimal 3,5 Hetz
- 2. VGA minimal 256 MB
- 3. RAM minimal 1 GB
- 4. Hardisk Minimal 40 GB

#### **Kebutuhan Perangkat Lunak**

Kebutuhan perangkat lunak yang digunakan pada sistem komputer untuk menjalankan Aplikasi *ElectronicCommerce* "Kre Alang" Pada Ukm Kemang Satange Sumbawa ini adalah sebagai berikut:

- 1. Sistem Operasi *Windows* XP atau versi yang lebih tinggi
- 2. Xampp versi 1.7 atau versi yang lebih tinggi sebagai *webserver*
- 3. *Database* MySQL
- 4. *WebBrowser*

#### **Rancangan Sistem Usulan**

Perancangan Aplikasi *ElectronicCommerce* "Kre Alang" Pada UKM. Kemang Satange Sumbawa meliputi:

#### *Unified Modeling Language* **(UML)**

a. *Usecase Diagram*

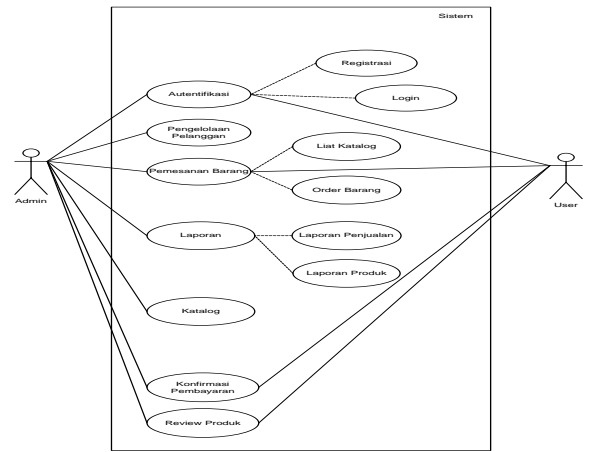

Gambar 3.1 *Usecase Diagram*

Pada Aplikasi *Electronic Commerce* "Kre Alang" pada UKM. Kemang Satange Sumbawa memiliki dua akses yaitu akses admin dan *user*. Pada akses admin, dapat dilakukan autentifikasi, pengelolaan pelanggan, pengelolaan pemesanan barang, pengelolaan laporan, katalog, konfirmasi pembayaran, dan *review* produk. Sedangkan dari sisi akses *user*, dapat melakukan autentifikasi, memesan barang, konfirmasi pembayaran dan *review* produk. b. *Activity* Diagram

1) Registrasi *User*

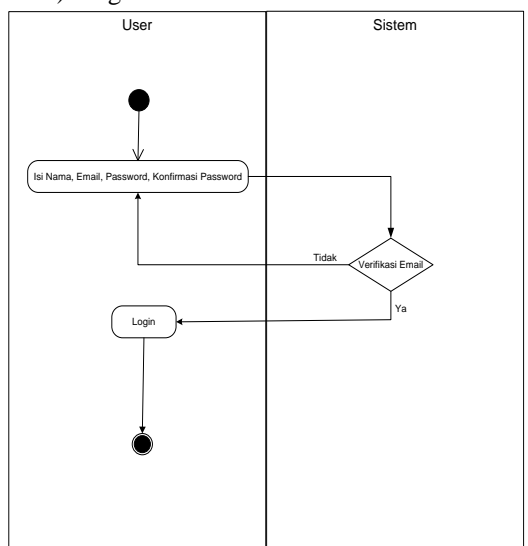

Gambar 3.2 *Activity Diagram* Registrasi *User*

Pada proses registrasi *user*, *user* mengisi nama*, email, password* dan konfirmasi *password*. Lalu sistem melakukan verifikasi *email*. Jika *email* benar, maka *user* memiliki akun dan dapat melakukan *login*.

2) *LoginUser* dan *Admin*

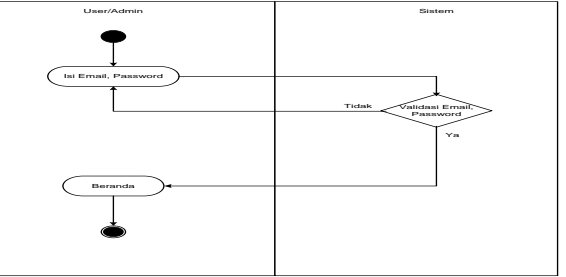

Gambar 3.3 *Activity Diagram Login User* dan *Admin*

Pada proses *login, user* dan *Admin* mengisi *email* dan *password*, lalu sistem memverifikasi *email* dan *password,* jika benar, maka *user* dan *Admin* langsung masuk pada sistem sesuai akses masingmasing.

Pada proses review produk, *user* memberikan ulasan atau komentar pada produk yang telah diterima dan admin dapat melihat komentar *user*

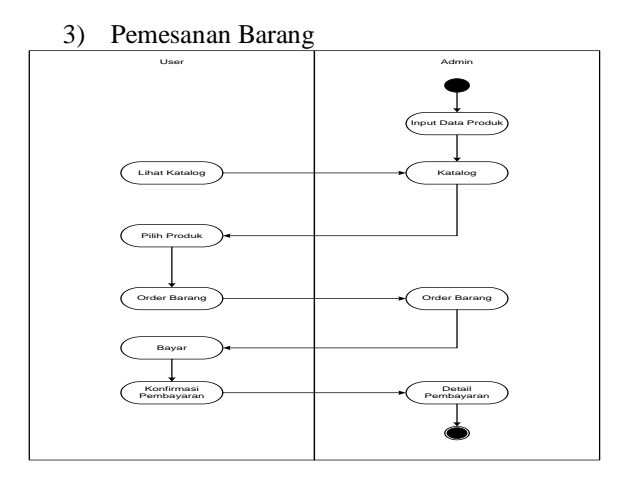

Gambar 3.4 *Activity Diagram* Pemesanan Barang

Pada proses pemesanan barang, admin melakukan input data produk dan akan menjadi katalog yang dapat dilihat oleh *user*. Lalu, *user* yang ingin memesan, memilih produk dan melakukan order barang, order barang masuk sebagai pemberitahuan kepada admin dan setelah *user* melakukan pembayaran, *user* mengonfirmasi pembayaran yang kembali masuk sebagai pemberitahuan pada admin, dan admin dapat memproses pengiriman barang.

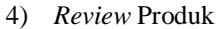

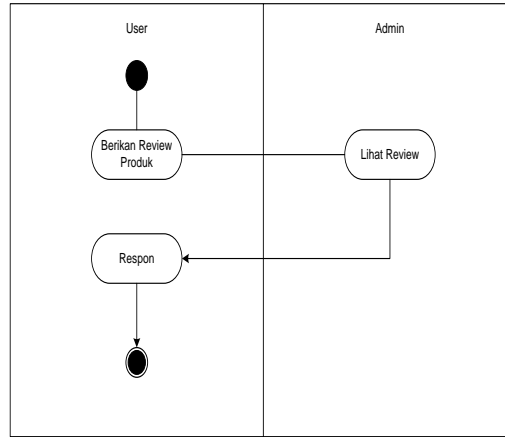

Gambar 3.5 *Activity Diagram* Review Produk

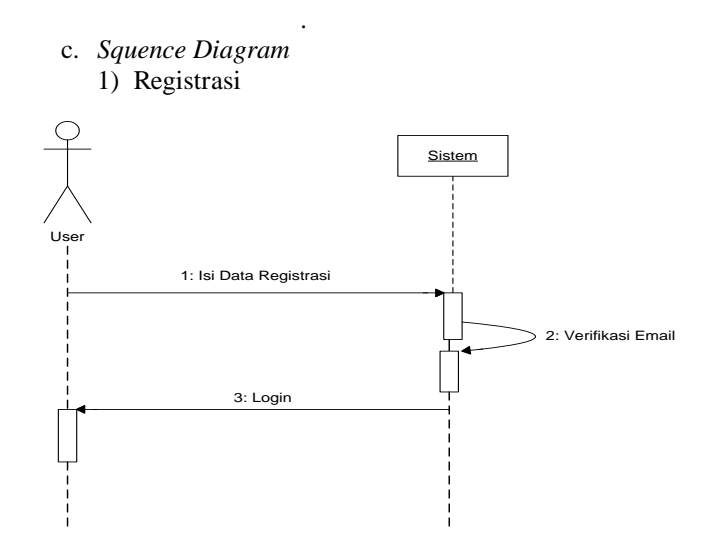

Gambar 3.6 *Sequence Diagram* Registrasi *User*

Pada proses regirtrasi, *user* mengisi data registrasi yang kemudian diverifikasi oleh sisitem. Jika data benar, maka *user* dapat melakukan login.

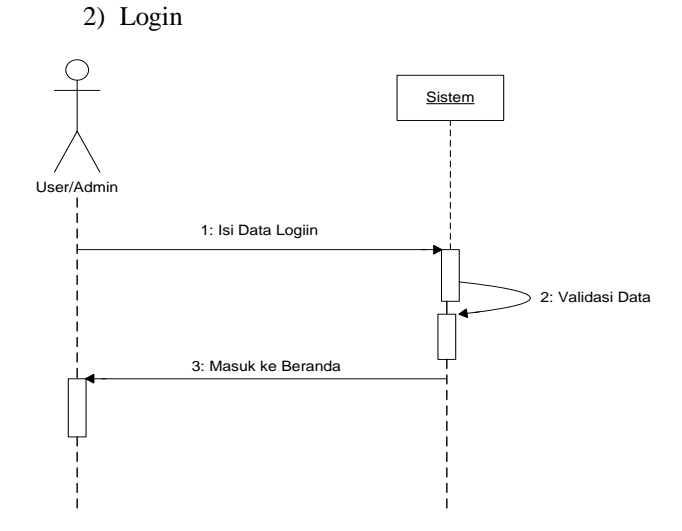

Gambar 3.7 *Sequence Diagram Login User* dan *Admin*

Pada proses login, *user* atau admin mengisi data l*ogin* seperti *email* dan *password,* lalu sistem memvalidasi data, jika data benar maka *user* atau *Admin* dapat masuk pada sistem.

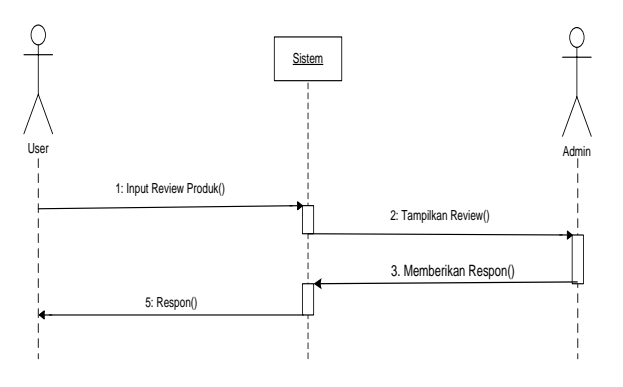

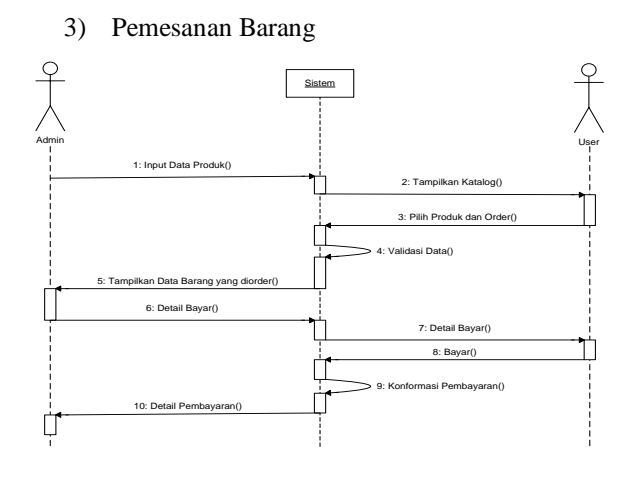

Gambar 3.8 *Sequence Diagram* Pemesanan Barang

Pada proses pemesanan barang, admin menginput data produk, lalu sistem menampilkan katalog di halaman *user, user* memilih produk dan melakukan *order*, sistem memvalidasi kebenaran data dan ditampilkan pada halaman admin sebagai memberitahuan*.* Admin melihat detail barang yang di *order* dan sistem juga menampilkan pada halaman *user*, ketika *user* selesai membayar, maka sistem melakukan konfirmasi pembayaran, dan detai pembayaran ditampilkan pada halaman admin.

#### 4) *Review* Produk

Gambar 3.9 *Sequence* DiagramReview Produk

Pada proses review produk, *user* menginput review produk, sistem menampilkan hasil review yang diberikan *user* pada halaman admin. Admin memberikan respon yang akan ditampilkan di halaman *user.*

# a. *Class* Diagram

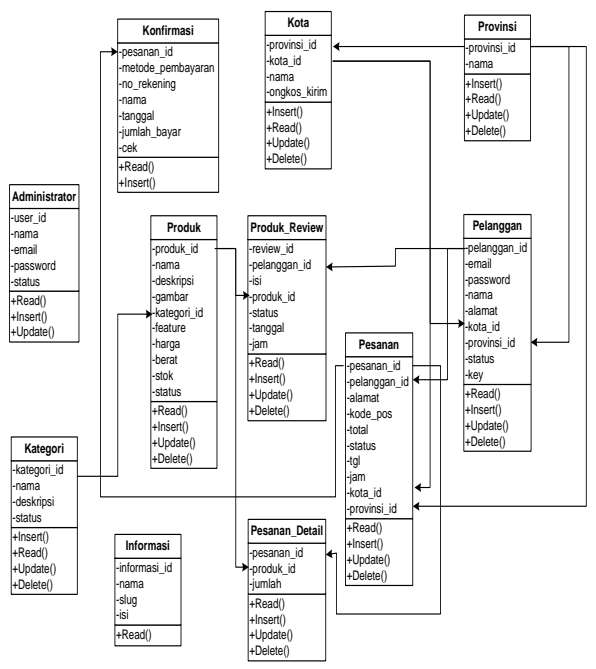

Gambar 3.10 *Class* Diagram

#### **Implementasi**

A. *Dashboard*

#### Berikut ini adalah tampilan halaman *Dashboard*

| Admin / Dashboard             |                   |                                    |                 |                        |
|-------------------------------|-------------------|------------------------------------|-----------------|------------------------|
| 19<br><b>Total Posanan</b>    |                   | Rp 6930275<br><b>Total Ciresot</b> | 10<br>Polanggan |                        |
| Penjualan Bulan Ini           | اد                | Pesanan Masuk                      |                 | w                      |
| 1200031                       |                   | 57 - Ernin Mardinsta               | <b>City</b>     | Rp 1009750.-           |
| roccost                       |                   | Mi - Antiquit                      | <b>Stark</b>    | Hp 5902093.            |
| nonna                         |                   | 55 - Johanni                       | Gura            | Rp 400000.             |
|                               |                   | <b>Ad - Johnset</b>                | <b>Channel</b>  | Hp 2071ML              |
| special                       |                   | <b>AX - John Winston Laneset</b>   | (Insu)          | Ry: 1875000.-          |
| 400033                        |                   | 52-jako                            | <b>Control</b>  | Rp 1055500.-           |
| 20,000,00                     |                   | 51 - John Winston Lennon           | <b>China</b>    | Ra 1103000 -           |
| ٠                             |                   | ED : John Winston Earners          | $\overline{1}$  | Fig. 419099.           |
| 10<br>$6.5$<br>$2.3 -$<br>2.5 | 0.0<br>3.5<br>6.0 | 41 - John Winston Lancorn          | <b>CONTECT</b>  | $\Pi_{\rm F}$ 400270.  |
|                               |                   | 42 Envir Mardinala                 | <b>Control</b>  | Rp 1183405             |
|                               |                   | <b>43 - Fredri Max Studio</b>      | <b>ITINH</b>    | Rp 2198470 +           |
|                               |                   | 44 - Exwin Mardinota               | Citra 1         | Rp 437415.             |
|                               |                   | 45 - John Winston Lannon           | <b>Chines</b>   | $\Pi_{\rm F}$ 3002-93. |
|                               |                   | 40 - John Wiesten Lennon           | Gus 1           | Rp 1052070.            |
|                               |                   | 47 - John Winston Lannon           | <b>Comma</b>    | By taxatra.            |
|                               |                   | 48 - John Winston Lennon           | City of         | Re 1052870.            |
|                               |                   | 49 - John Wilsales Lannon          | <b>Horn</b>     | Hp toxintro.-          |
|                               |                   | 34 - Mehammad Romdhari             | Gun)            | Rp 424610.             |
|                               |                   | 33 - Mahammad Ramdhard             | Chera)          | Hp 232740.             |

Gambar 3.23 Tampilan *Dashboard*

Halaman dashboard merupakan halaman utama admin setelah melakukan login. Pada halaman dashboard, admin dapat melihat grafik penjualan perbulan, pesanan yang masuk, total pesanan, total omset, dan total pelanggan yang mendaftar.

#### B. Produk

Berikut adalah tampilan halaman produk pada menu admin

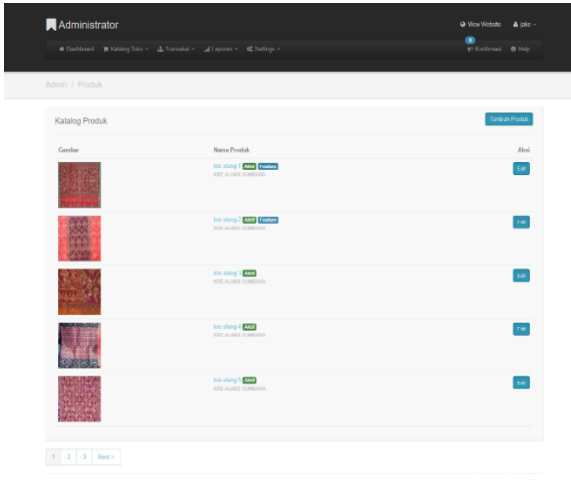

Gambar 3.24 Tampilan Produk

Pada halaman produk, admin dapat menambah, mengedit dan mengahapus produk-produk yang akan ditampilkan dihalaman *user*.

#### C. Kategori Produk

Berikut adalah tampilan halaman kategori produk

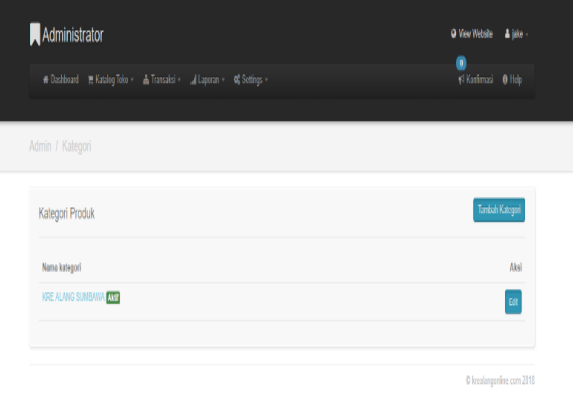

Gambar 3.25 Tampilan Kategori Produk Pada halaman kategori produk, admin dapat menambah, mengedit dan mengahapus kategori produk yang akan ditampilkan dihalaman *user*.

#### D. Data Pelanggan

Berikut adalah halaman data pelanggan, dimana terdapat nama-nama pelanggan yang sudah terdaftar.

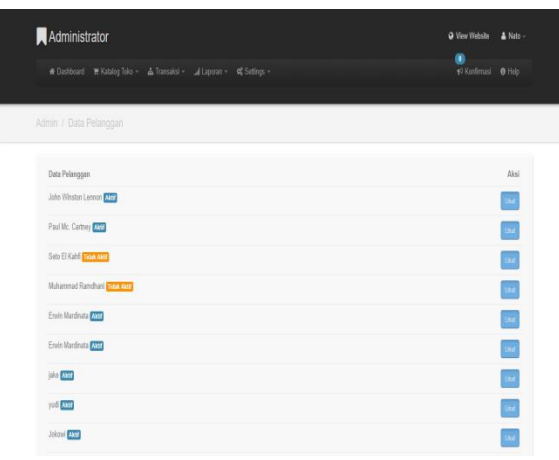

Gambar 3.26 Tampilan Data Pelanggan Pada halaman Data Pelanggan, admin dapat mengedit status aktifasi pelanggan dan menghapus data pelanggan.

# E. Data Pesanan

Berikut adalah halaman data pesanan yang telah melakukan *order* barang.

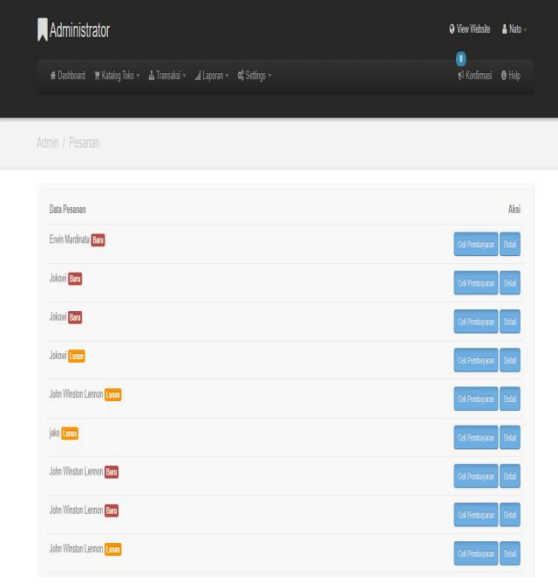

Gambar 3.27 Tampilan Data Pesanan

Pada halaman pesanan, admin dapat menghapus pesanan dan melihat keterangan pesanan apakah sudah lunas atau belum.

# F. Konfirmasi Pembayaran

Berikut adalah halaman tampilan konfirmasi pembayaran

| Administrator |                                         |                     | <b>Q</b> View Website<br>A Enrin Martinata<br>$\bullet$<br>y? Konfernati O Help |
|---------------|-----------------------------------------|---------------------|---------------------------------------------------------------------------------|
|               | Admin / Pesanan / Konfirmasi Pembayaran |                     |                                                                                 |
| No. Pesason   | Nama Pemegang Rekening                  | Metode Pembayaran   | Aksi                                                                            |
| 54            | $54$ - $lk$                             | Transfer ATM        |                                                                                 |
| 53            | 53-yod ta                               | <b>Transfer ATM</b> |                                                                                 |
| 52            | 52- jako jago                           | Transfer o Banking  |                                                                                 |
| 41            | $41$ - jago                             | Transfer ATM        |                                                                                 |
| 42            | $42.5$ chd                              | Transfer o-Banking  |                                                                                 |
| 1             | 1-febri                                 | <b>Transfer ATM</b> |                                                                                 |
| 43            | 43-jago                                 | Transfer ATM        |                                                                                 |
| 35            | 36- kro alang 2                         | Transfer ATM        |                                                                                 |
| 57            | 57-febri                                | Transfer o Banking  |                                                                                 |
|               |                                         |                     |                                                                                 |

 Gambar 3.28 Tampilan Konfirmasi Pembayaran

Pada halaman komfirmasi pembayaran, admin dapat mengecek status pembayaran dan melihat detail pesanan.

# G. Laporan

Berikut adalah halaman laporan hasil penjualan.

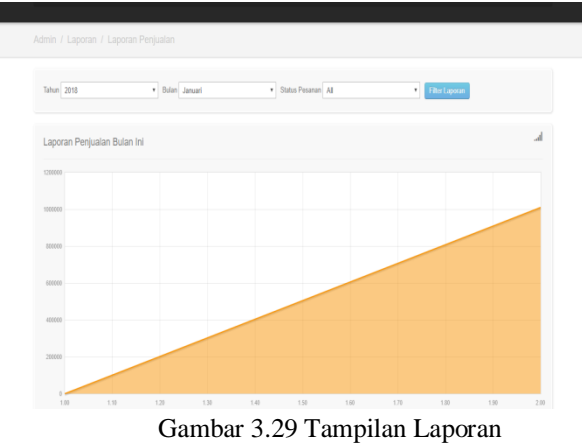

Pada halaman laporan, admin dapat melihat dan mencetak laporan berdasarkan waktu penginputan.

H. Informasi

Berikut adalah tampilan halaman informasi pada *web* kre alang *online*.

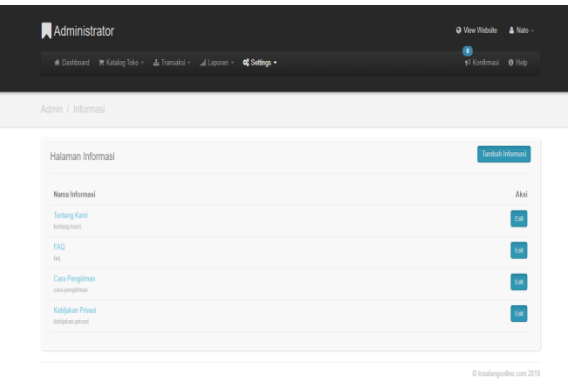

Gambar 3.30 Tampilan Informasi

Pada halaman informasi, admin dapat menambah, mengedit dan mengahapus informasi yang akan ditampilkan dihalaman *user*.

# I. Tampilan Registrasi Pelanggan

Berikut adalah tampilan halaman registrasi pelanggan sebelum melakukan proses *order*  barang.

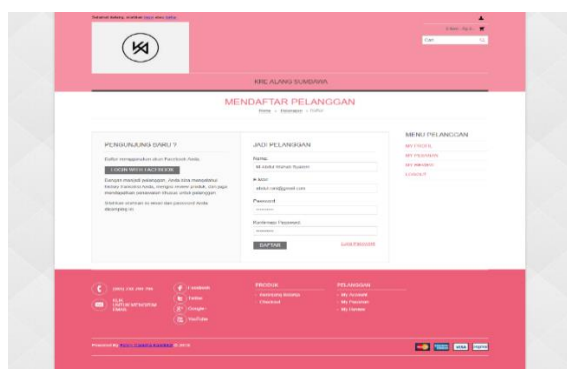

Gambar 3.31 Tampilan Registrasi Pelanggan Pada halaman registrasi, *user* harus mengisi nama, email, *password* dan konfirmasi *password* untuk mendapatkan akun agar dapat mengakses sistem.

# J. Tampilan Login Pelanggan

Berikut adalah tampilan halaman login pelanggan yang sudah terdaftar.

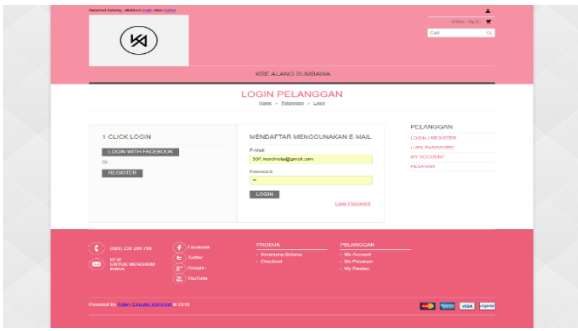

Gambar 3.32 Tampilan *Login* Pelanggan

Pada halaman login, *user* yang telah mendapatkan akun, ketika ingin kembali mengakses sistem harus mengisi email dan *password*nya terlebih dahulu.

#### K. Tampilan Profil Pelanggan Berikut adalah tampilan profil pelanggan

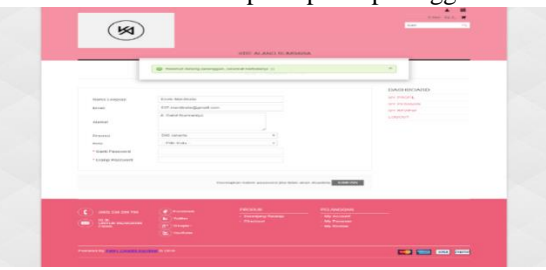

Gambar 3.33 Tampilan Profil Pelanggan

Pada halaman profil pelanggan, *user* harus mengisi datanya seperti nama lengkap, email, alamat, provinsi, kota. Selain itu, *user* juga dapat mengganti *password* untuk akses sistem.

L. Tampilan Data Pesanan Pelanggan Berikut adalah tampilan halaman data pesanan pelanggan yang sudah melakukan pemesanan barang.

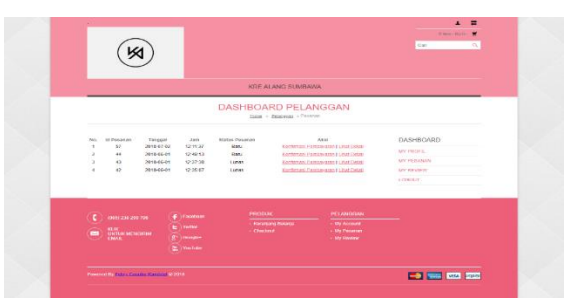

Gambar 4.34 Tampilan Data Pesanan Pelanggan

Pada halaman pesanan pelanggan, *user* dapat melihat riwayat pemesanan yang pernah dilakukan.

#### **PENUTUP**

#### **Kesimpulan**

Dari hasil analisis dan perancangan sistem yang telah dilakukan sebelumnya, maka penulis dapat mengambil kesimpulan bahwa Aplikasi *Electronic Commerce* "Kre Alang" Pada UKM. Kemang Satange berbasis *web* telah selesai dibangun menggunakan bahasa pemrograman PHP dengan *database MySql* dan Css Bootstrap sebagai *prototype* yang dapat digunakan sebagai masukan oleh UKM Kemang Satange Desa Poto dalam mempermudah promosi dan pemasaran kerajinan tangan penduduk yang berupa Kre Alang.

#### **Saran**

Dari hasil Rancang Bangun Aplikasi *ElectronicCommerce* "Kre Alang" Pada UKM. Kemang Satange berbasis *web*, penulis memberikan saran agar pada tahap selanjutnya dilakukan pengembangan sistem diantara lain meliputi:

- 1. Pembuatan domain *web* agar bisa digunakan secara *online.*
- 2. Dapat terintegrasi dengan UKM. Kre Alang lainnya di Kabupaten Sumbawa.

#### **DAFTAR PUSTAKA**

[1] Presman, Roger S. 2002. "Rancang Bangun Sistem Informasi Penjualan (Studi Kasus : PT.I-CubenCreativindo)". Skripsi. Program Studi Sistem Informasi Fakultas Sains dan Teknologi Universitas Islam Negeri Syarif Hidayatullah Jakarta.